## Programmer en Python SVE Licence 1, Mathématiques TP2 - Graphiques et importation de données

# Installer des modules sous Thonny

Python est un langage composé de modules spécialisés. Nous allons maintenant installer des modules de Python qui ne sont pas chargés par défaut dans la version de base que nous avons utilisée jusqu'à présent. Il s'agit des modules

- matplotlib pour les outils graphiques
- numpy pour manipuler des vecteurs et des matrices

Dans Thonny, choisir le menu Tools puis Manage Packages ; taper le nom du module, le chercher on cliquant sur le bouton search puis l'installer. Remarque : vous pourrez désormais utiliser ces modules sans avoir à les réinstaller.

# Module matplotlib

A chaque session, il est nécessaire de charger le module pour l'activer. Par exemple, les commandes

```
import matplotlib.pyplot as plt
import numpy as np
```
permettent de charger le sous module pyplot du module matplotlib et le module numpy. Le module numpy permet de manipuler des vecteurs et des tableaux.

```
debut = -10fin = 10pas = 3x = np.arange(debut, fin, pas)f = 1+np.\exp(x)
```
Vous remarquez que nous avons accès aux fonctions du module numpy via le prefixe "np.". Exercice :

1. Taper les commandes ci-dessus puis afficher x et f. Quelle est la séquence créée par l'instruction np.arange(debut,fin,pas) ?

Le module matplotlib permet de générer des graphes depuis Python. On peut alors tracer des figures. Par exemple, nous pouvons tracer des fonctions classiques.

```
plt.plot(x,f) # par défaut python trace une courbe bleue
plt.xlabel("x")
plt.ylabel("f(x) = 1+exp(x)")
plt.title("Fonction exponentielle translatée de 1")
plt.show()
```
Vous remarquez que nous avons accès aux fonctions du module pyplot via le prefixe "plt.".

L'instruction plt.show() indique que la liste des commandes à exécuter pour créer le graphique est terminée et que Python peut afficher la figure. La liste est initialisée par la commande plt.plot ici.

#### Exercice :

2. La courbe devrait représenter la fonction continue et de dérivée continue  $f: x \mapsto$  $1 + e^x$ . Une fonction continue et de dérivée continue est lisse par nature. Or nous observons que la courbe tracée présente des "cassures" (ie que sa dérivée n'est pas continue). Quelle ligne de code doit-on modifier, parmi les 2 blocs d'instructions précédents, pour tracer une courbe plus lisse ?

On peut changer la couleur de la courbe. Il est inutile de charger à nouveau les modules si vous ajoutez les lignes au script précédent.

```
plt.plot(x,f,"k") #l'argument 'k' trace une courbe noire
plt.xlabel("x")
plt.ylabel("f(x) = 1+exp(x)")
plt.title("Fonction exponentielle translatée de 1")
plt.show()
```
Python est codé en anglais, les couleurs sont en général accessibles via leur initiale (en anglais). Par exemple "r" pour rouge, "g" pour vert, etc. Exercices :

- 3. Tracer en vert la fonction qui à x associe  $3 * log(x) 1$  pour x variant de 0.1 à 10 avec un pas de 0.1. Utiliser la fonction np.log(). Ajouter les légendes et le titre appropriés.
- 4. Tracer en rouge la fonction qui à  $x$  associe  $3 *$ √  $\overline{x}$  − 1 pour  $x$  variant de 0.1 à 10 avec un pas de 0.1. Utiliser la fonction np.sqrt(). Ajouter les légendes et le titre appropriés.
- 5. D'après la théorie, quelle est la fonction qui croit le plus vite en  $+\infty$ ? qui décroit le plus vite en 0 ? Vérifier en superposant les 2 courbes.

6. Tracer  $plt.plot(x, np.exp(np.log(x)))$ . Quelle est la forme de la courbe obtenue ? Pourquoi obtient-on cette forme ?

- 7. Donner le domaine de définition et dériver les fonctions suivantes. Pour chaque fonction tracer sa dérivée (vous calculerez les dérivées à la main sur une feuille, comme en cours de math) et ajouter sur le même graphe la fonction  $\tilde{f}'(x) = \frac{f(x+h)-f(x)}{h}$ pour  $h = 0.0001$ .
	- (a)  $f(x) = \sqrt{x^2 + 1}$
	- (b)  $f(x) = xe^{-x}$
- 8. Chercher une équation de la tangente de la courbe au point indiqué. Tracer la courbe et sa tangente sur un même graphique.
	- (a)  $y = x^4 + 2x^2 x$  au point d'abscisse 1
	- (b)  $y = e^x \sin x$  au point d'abscisse 0

En biologie, il est souvent intéressant d'utiliser les échelles logarithmiques. Exercice :

9. Représentation en échelle logarithmique

Tracer une représentation de la fonction qui a t associe  $f(t) = exp(-t/5.0)$  pour t variant de 0.01 à 20 avec un pas de 0.01.

Nous allons maintenant utiliser une représentation de la même courbe en échelle logarithmique. Pour cela, nous pouvons utiliser la fonction plt. semilogy. Cette fonction prend en entrée les mêmes arguments que la fonction plot. Quelle est la forme de la courbe obtenue ? Pourquoi ?

On peut aussi tracer des points pour représenter des données réelles comme par exemple des abondances.

On s'intéresse ici au lion du parc national GIR

https://fr.wikipedia.org/wiki/Parc\_national\_et\_sanctuaire\_faunique\_de\_Gir et notamment à la dynamique de sa population dans le parc national. On créé deux listes

annees = [1969, 1974, 1979, 1985,1990, 1995, 2001, 2005, 2010, 2015] effectifs = [177, 180, 205, 239, 284, 304, 329, 359, 411, 523]

On peut alors tracer les points avec les années en abscisse et les effectifs en ordonnées.

```
import matplotlib.pyplot as plt # inutile si le module est déjà chargé.
plt.plot(annees,effectifs,"r+") # trace un "+" rouge ("r")
plt.xlabel("Annee")
plt.ylabel("Effectif")
plt.title("Population de lions du parc GIR")
plt.grid()
plt.show()
```
BAttention- Les commandes Python sont lues et exécutées par bloc. Il faut éviter de laisser des lignes vides dans les blocs d'instructions.

On peut superposer plusieurs graphiques. Par exemple ici, on superpose les observations issues des recensements, un modèle quadratique qui décrit l'évolution de la population. Les valeurs des coefficients a, b et c ont été estimées et elles sont données.

```
a = 458810.401b = -4671.840c = 11.897t = np.asarray(annees)/10y = a + b * t + c * t * * 2plt.plot(annees,effectifs,"r+",label="Observations")
# trace un "+" rouge ("r")
plt.xlabel("Annee")
plt.ylabel("Effectif")
plt.title("Population de lions du parc GIR")
plt.grid()
plt.plot(annees,y,"b",label="Modèle") # trace la droite en bleu
plt.legend()
plt.show()
```
Les arguments "label" permettent de créer une légende affichée par plt.legend(). On peut alors extrapoler (ie prolonger) la courbe du modèle pour prédire le nombre de lions en 2020.

```
a = 458810.401b = -4671.840c = 11.897t = np.asarray(annees)/10y = a+b*t+ct**2plt.plot(annees,effectifs,"r+",label="Observations")
plt.xlabel("Annee")
plt.ylabel("Effectif")
plt.title("Population de lions du parc GIR")
plt.grid()
plt.plot(annees,y,"b",label="Modèle")
plt.plot(2020,a+b*2020/10+c*(2020/10)**2,"go",label="Extrapolation")
plt.legend()
plt.show()
```
Le tableau ci-dessous donne des abondances en individu par ml en fonction du temps en jours. Ces données pourraient par exemple décrire la croissance d'une population de Paramecium aurelia à 10 degrés celsius dans une solution stérile de peptone protéolysée  $(1\%$  masse/vol).

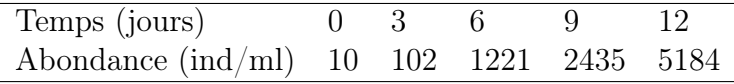

## Exercice :

- 10. Tracer les abondances en fonction du temps. On utilisera une croix pour chaque donnée. Ajouter les légendes.
- 11. Utiliser la fonction semilogy pour représenter les mêmes données. Les arguments de cette fonction sont les mêmes que ceux de la fonction plot.
- 12. Commenter les graphiques obtenus.

# Pour les plus rapides (en option)

## Exercices :

- 13. Donner le domaine de définition et dériver les fonctions suivantes. Pour chaque fonction tracer sa dérivée (vous calculerez les dérivées à la main sur une feuille, comme en cours de math) et ajouter sur le même graphe la fonction  $\tilde{f}'(x) = \frac{f(x+h)-f(x)}{h}$ pour  $h = 0.0001$ .
	- (a)  $f(x) = \sqrt{x^2 + 1}$
	- (b)  $f(x) = xe^{-x}$
- 14. Chercher une équation de la tangente de la courbe au point indiqué. Tracer la courbe et sa tangente sur un même graphique.
	- (a)  $y = x^4 + 2x^2 x$  au point d'abscisse 1
	- (b)  $y = e^x \sin x$  au point d'abscisse 0